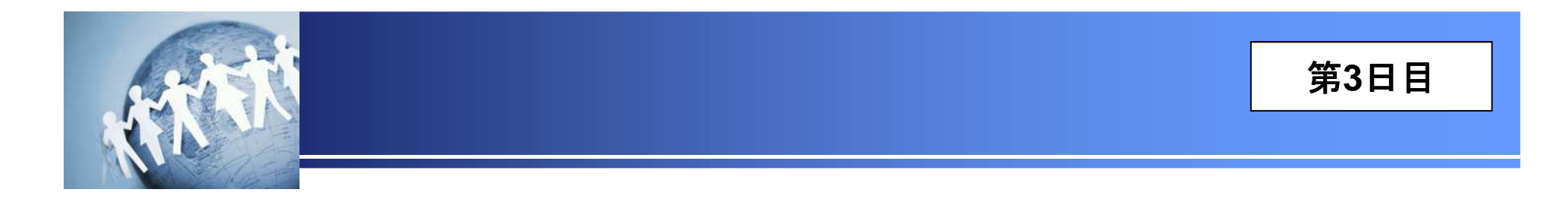

## 情報セキュリティ担当者のためのインシデント対応入門

# マルウェア感染対応メール感染型マルウェア編

## **2014**年**12**月セクタンラボ勉強会

**Copyright (C) 2014 Se**c**Tan Lab. All Rights Reserved.** 

本日

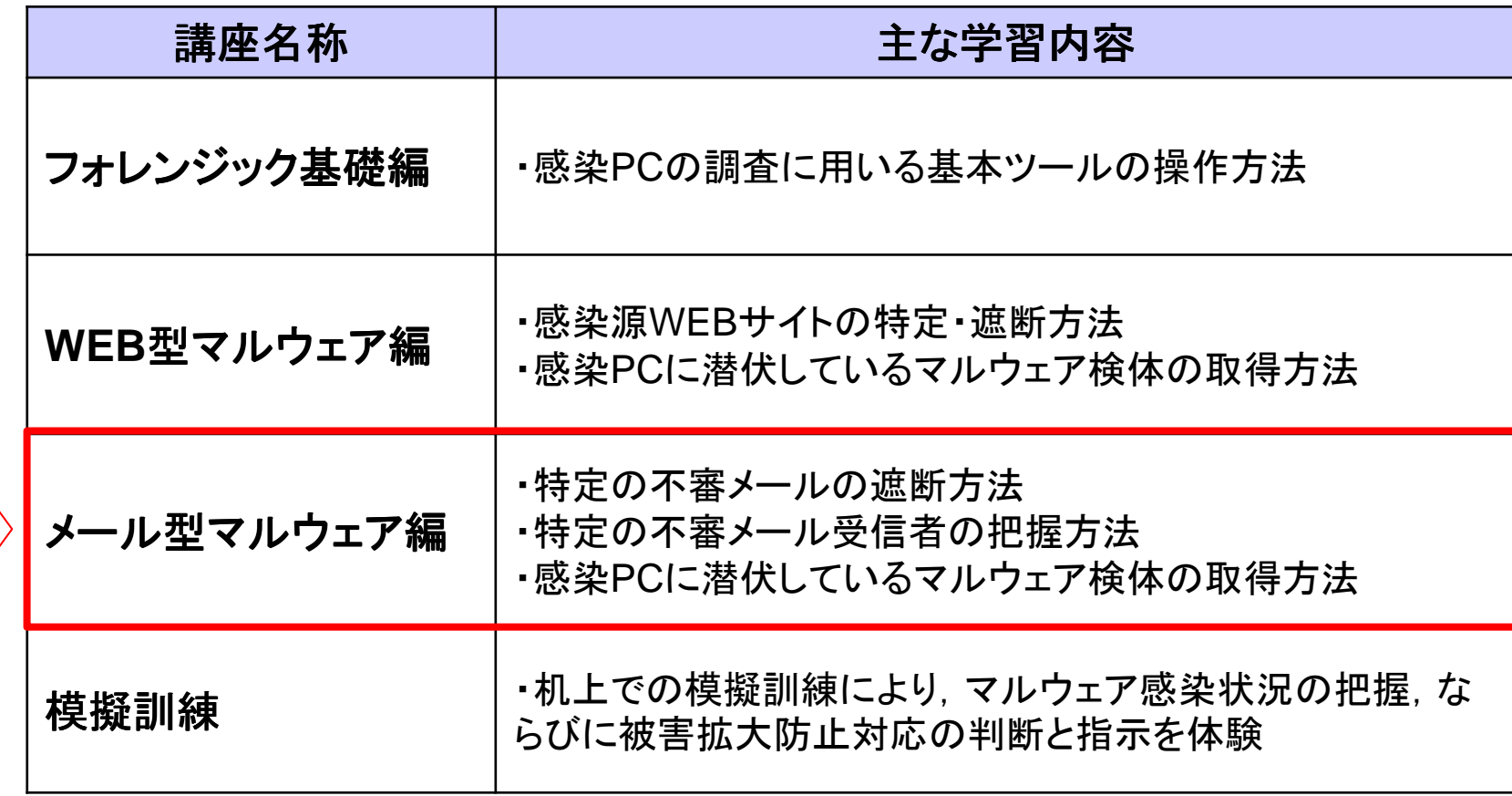

### 本章の学習内容

- メール感染型マルウェアとは,不審メールの添付ファイルの閲覧,またはメール本文に記載された**URL**のクリックなどを通じて,**PC**への感染を広げるマルウェアです。
- 本章では,メール感染型マルウェアの感染メカニズム,ならびに痕跡の調査方法を学<br>- 習Lます 習します。

## 第1章 マルウェア感染メカニズムと痕跡

メール感染型マルウェア感染時の挙動ならびに痕跡の調査方法を学習します。

## 第2章 想定シナリオの対応

一 ぶはノノウオ にんけんかいぶ 想定シナリオにおける対応を疑似体験します。

### 想定するシステム環境(模擬システム)

• 本講座では,次のシステム環境を想定しています。

**◆ 模擬システムの構成**<br>|

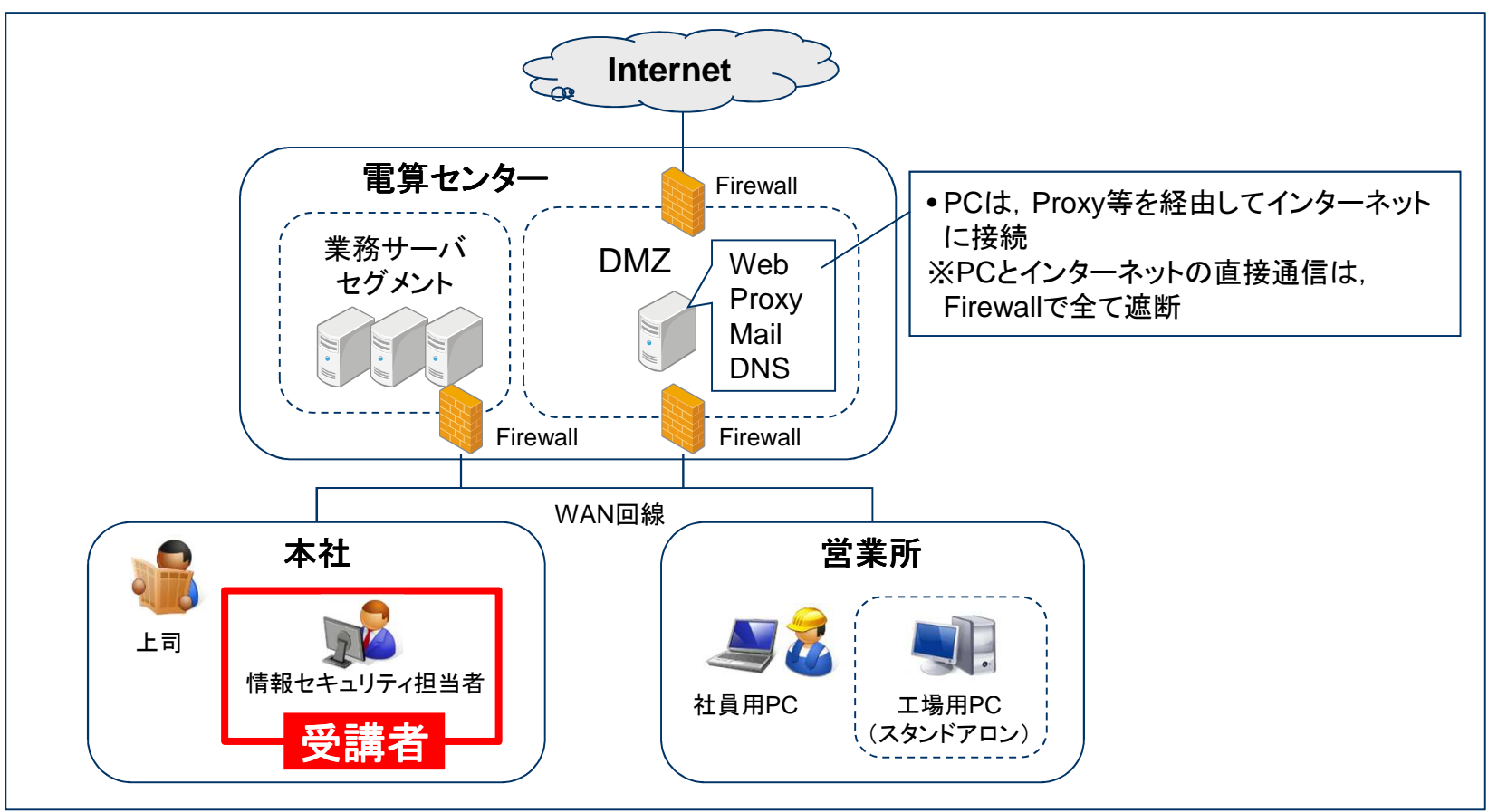

[注意事項] 本講座では,特に指定が無い場合,Windows7のアーチファクトを説明する。WindowsXPでは一部仕様が異なるため, 注意すること。

### 本日の想定シナリオ

- ある日,営業所の社員から,社外メールに添付されていた **PDF**ファイルを閲覧できな いとの電話連絡がありました。
- 状況を確認したところ, PCの挙動が怪しいようです。<br>アイアンドラL キオか? さて,どうしますか?

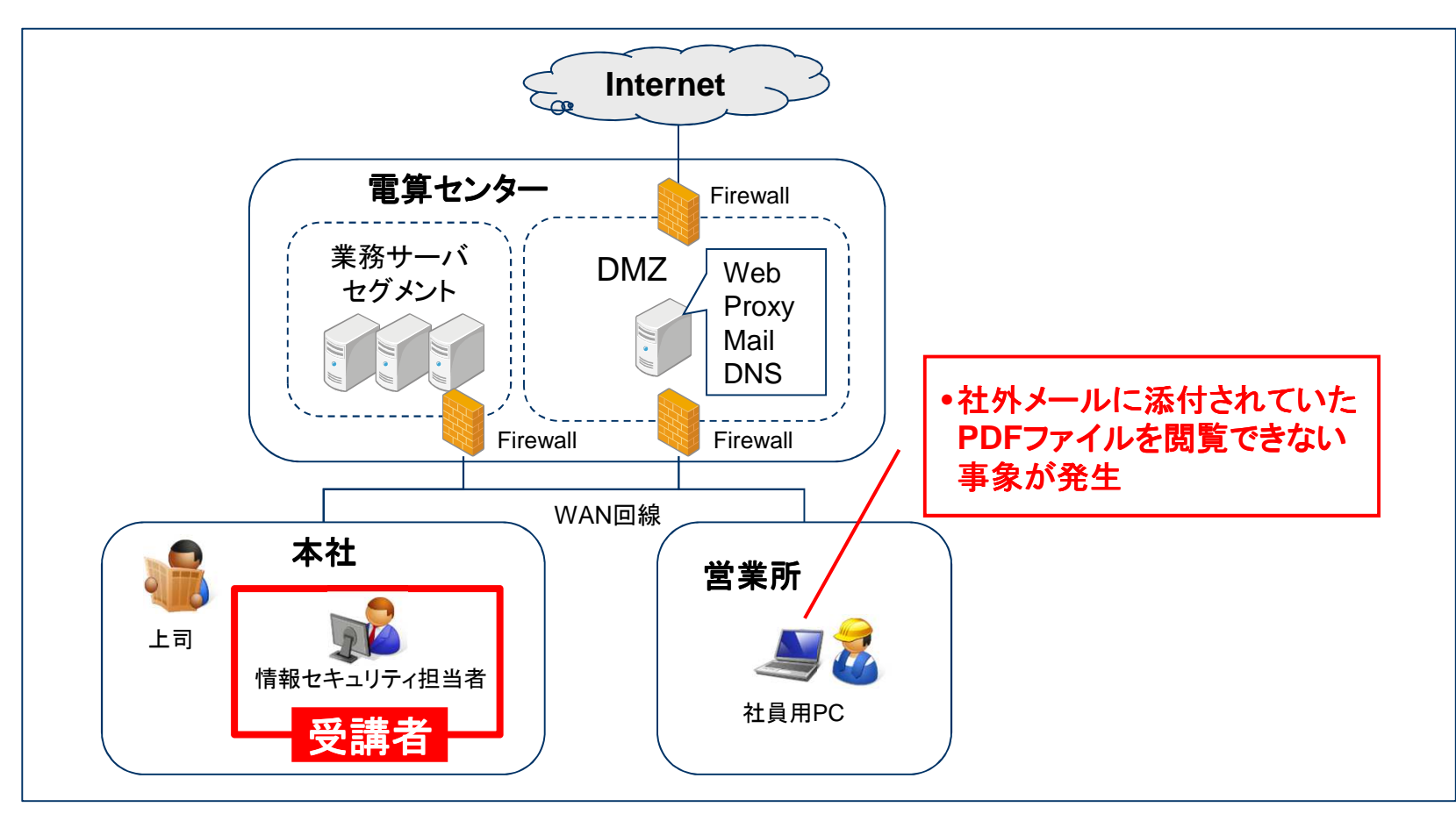

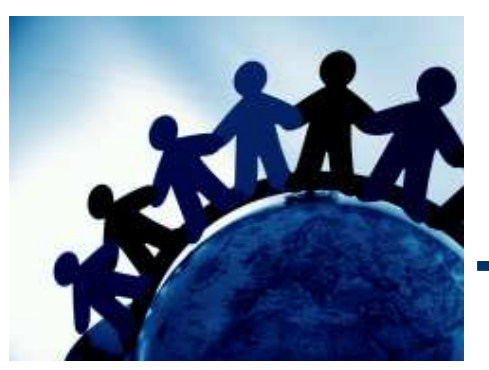

## ■● 第1章 マルウェア感染メカニズムと痕跡

#### 攻撃経路の概要

- $\bullet$ 攻撃者は,攻撃メールを**PC**利用者に送信します。
- 攻撃メールを受信した**PC**利用者が,添付ファイルを開いたり,本文に記載された**URL**•をクリックすると,**PC**がマルウェアに感染します。
	- − 添付ファイル :脆弱性攻撃コードが埋め込まれたファイル,またはマルウェアのプログラムファイル<br>- 本立のUPL :巧繋用WEPサイトへのUNA
	- 本文のURL :攻撃用WEBサイトへのリンク

[注意] メールソフトに脆弱性があると, 攻撃メールの本文を閲覧しただけで感染することもあります。<br>-

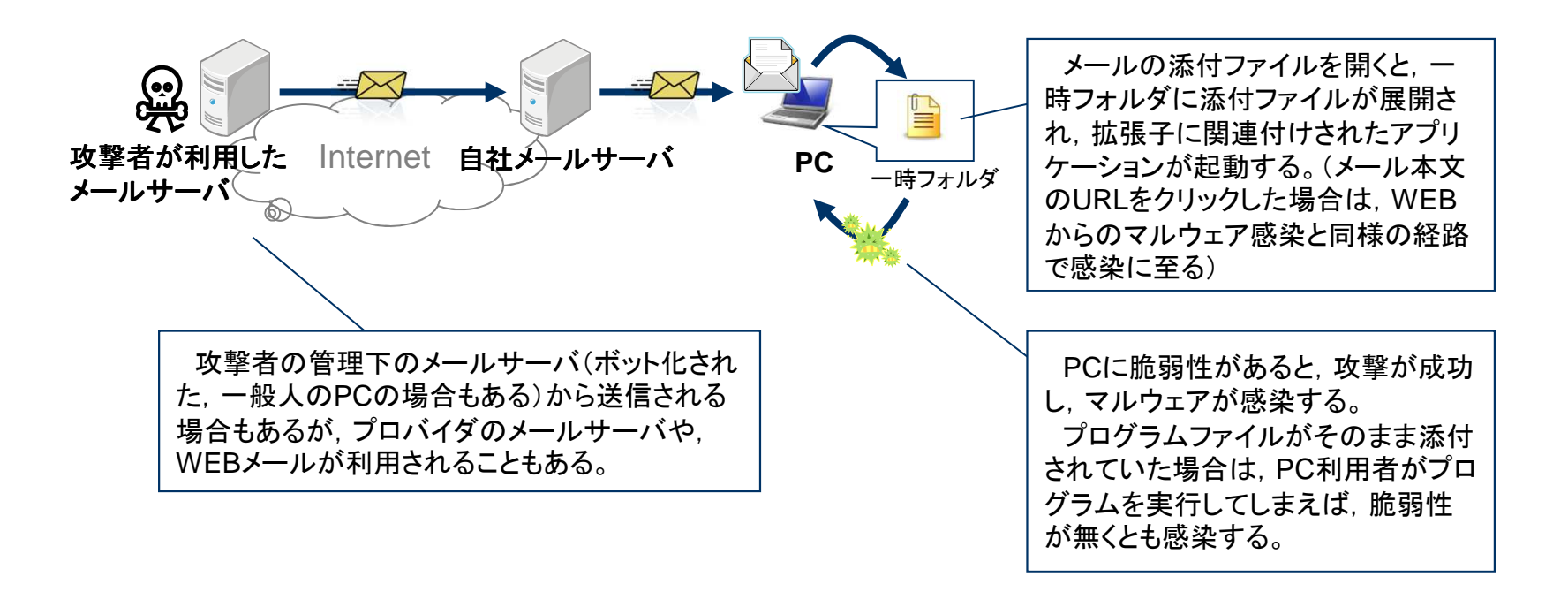

#### 攻撃メールの事例(**1/2**)

- •• 攻撃メールは, 災害情報など, 受信者の興味を引く内容に工夫されています。<br>・ きせきメールアドレスが、フリーメールアドレスした、ている埋へさタいです。
- • 差出人メールアドレスが,フリーメールアドレスとなっている場合も多いです。
	- ◆攻撃メールの一例(2011年の東日本大震災の直後に出回った<mark>メール</mark>)

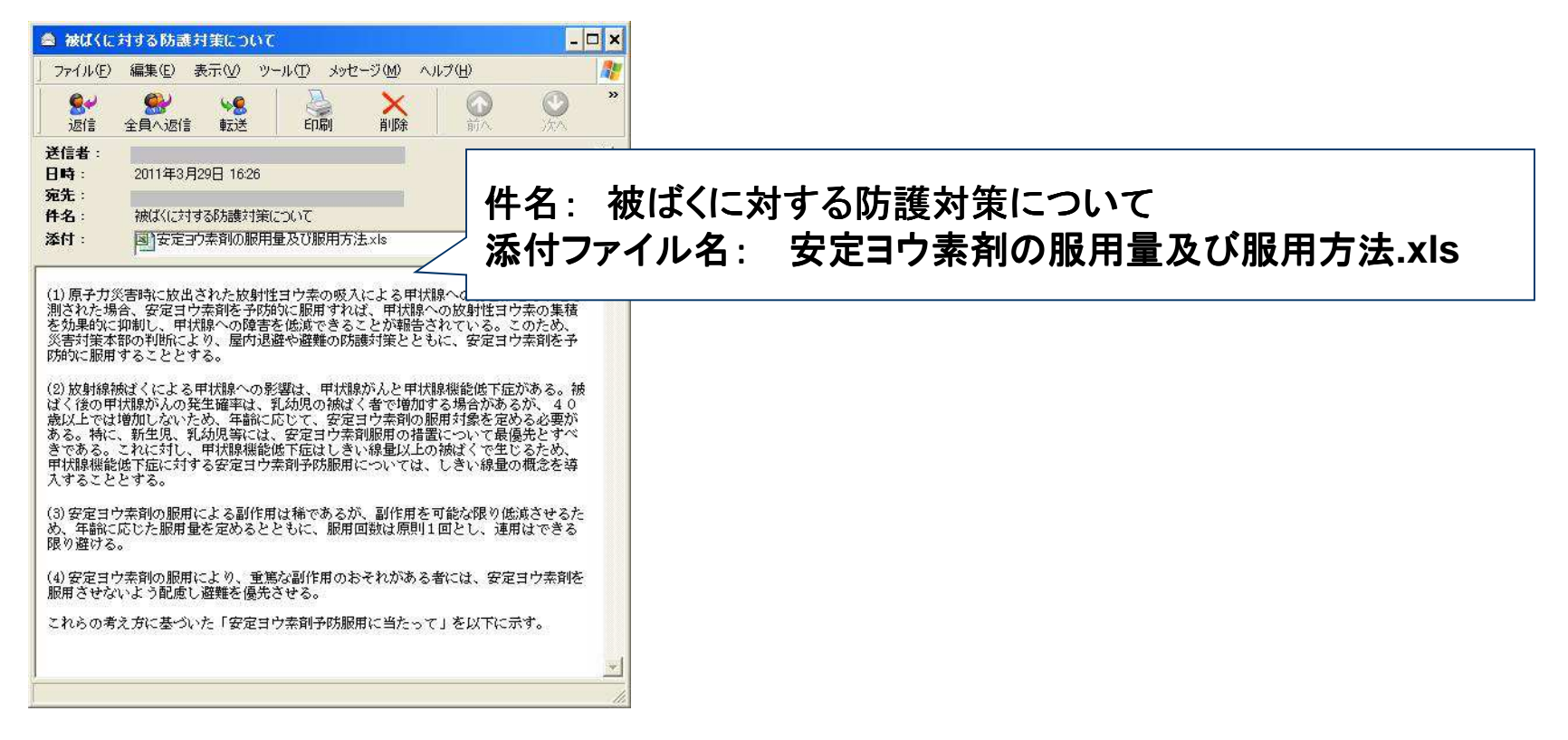

[画像の引用元] IBM Tokyo SOC Report 原発事故に便乗した不正なメールを確認https://www-304.ibm.com/connections/blogs/tokyo-soc/entry/spam\_jp\_20110330?lang=ja

#### 攻撃メールの事例(**2/2**)

- メールプロトコルである**SMTP**の仕様上,差出人(**From**)など,ほとんどのメールヘッ ダー情報は偽装できます。特定の組織に狙いを定めた巧妙な攻撃メールは,メール件名や本文を注意深く見ても,攻撃メールと判断できない可能性があります。
- 最近は,次のような攻撃事例も報告されており,利用者の注意だけでは攻撃を完全に防止することが困難な場合もあります。<br>、、標的とする企業の取引生企業などのP
	- – 標的とする企業の取引先企業などのPCを乗っ取り,盗聴した本物の業務メールにマルウェアを添付し「再送」する攻撃
	- 데 )으>O++소프! \ 1m 問い合わせを装い,何度かメールでやりとりをしたうえで,マルウェアを添付した攻撃メールを送信してくる「やりとり型」攻撃

### 攻撃の痕跡が残される個所

•攻撃の痕跡は,①感染**PC** ,②メールサーバ ,③**Proxy**に残されます。

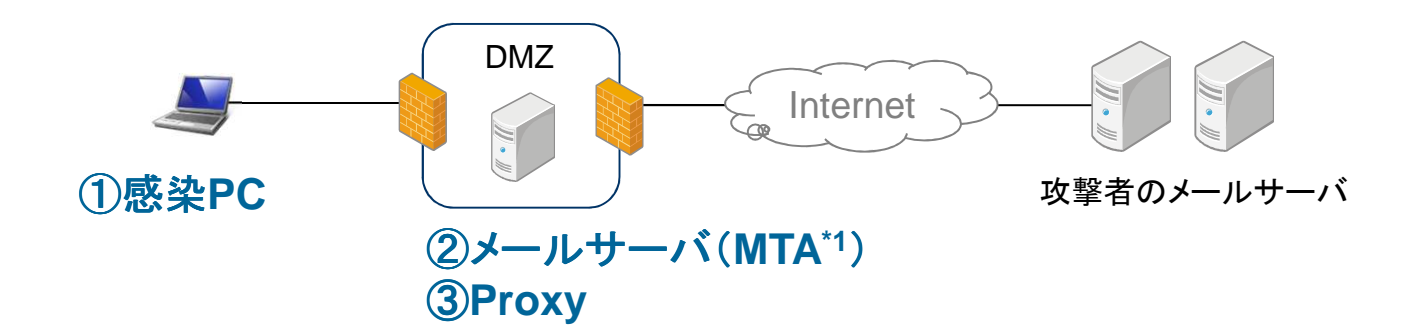

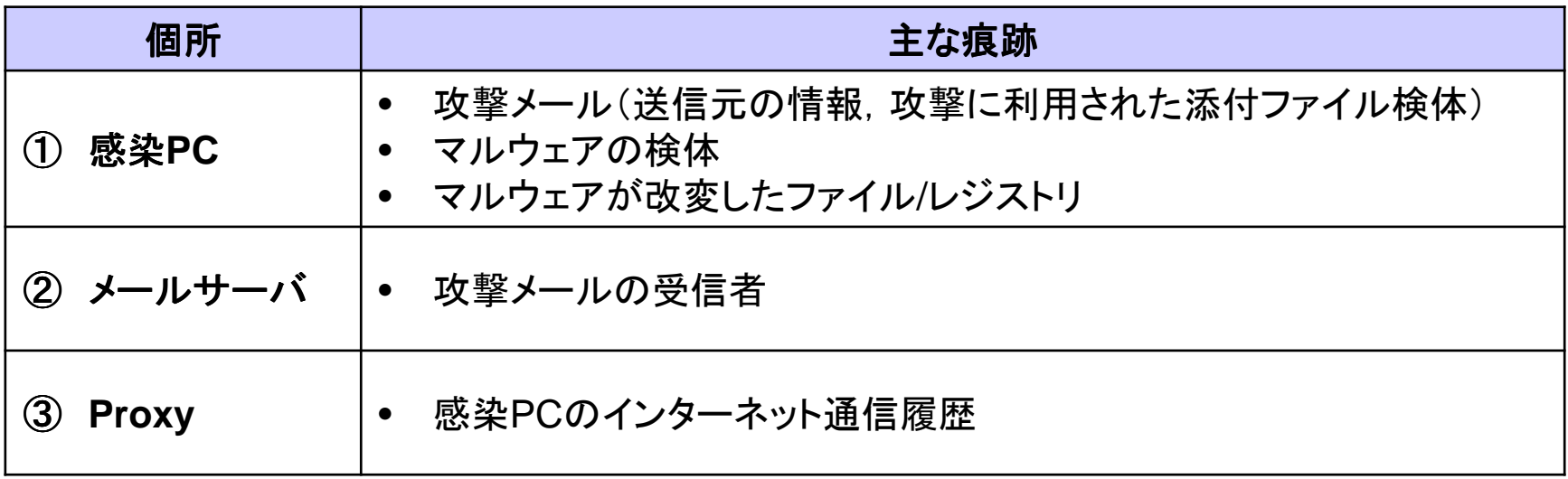

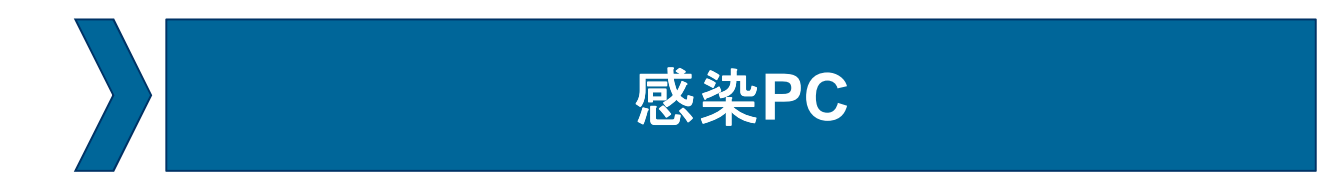

メールサーバ

**Proxy**

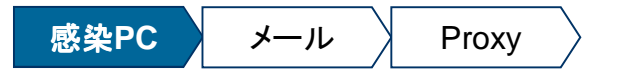

### 感染時の**PC**の挙動

#### **[**パターン**1]** 実行形式の添付ファイルを開いた場合

 ① PCのメールソフトは,メール添付ファイルを一時フォルダに保管する。メールソフトは,一時 フォルダに保管したファイルを実行する。(この時点で感染する)

#### **[**パターン**2]** 文書形式の添付ファイルを開いた場合

- ① PCのメールソフトは,メール添付ファイルを一時フォルダに保管する。メールソフトは,一時 フォルダに保管したファイルを,関連付けされたアプリケーションで開く。**PC**に脆弱性が存在しない場合,ここで攻撃が失敗する。
- ② 脆弱性攻撃が成功すると,攻撃コードが実行される。<br>- ^ い繋者のWEBサイトから、マルウェア木休をダウン (攻撃者のWEBサイトから,マルウェア本体をダウンロードすることが多い)

#### **[**パターン**3]** メール本文の**URL**をクリックした場合

(WEB感染型マルウェアと挙動が同じのため,説明割愛)

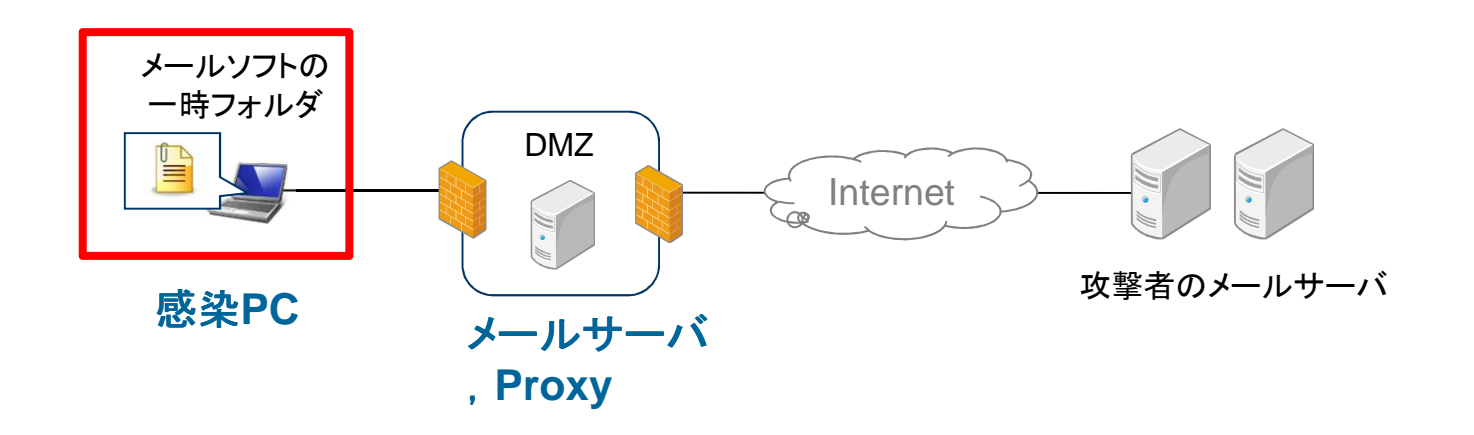

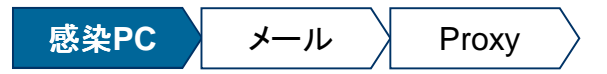

## 感染**PC**の痕跡

• 感染**PC**には,攻撃メール**\*1**,脆弱性攻撃コード,マルウェア検体など,さまざまな痕跡が残されます。(基本的な調査方法は,**WEB**感染型マルウェアと同じ)

## ◆ 感染PCの痕跡<br>————————

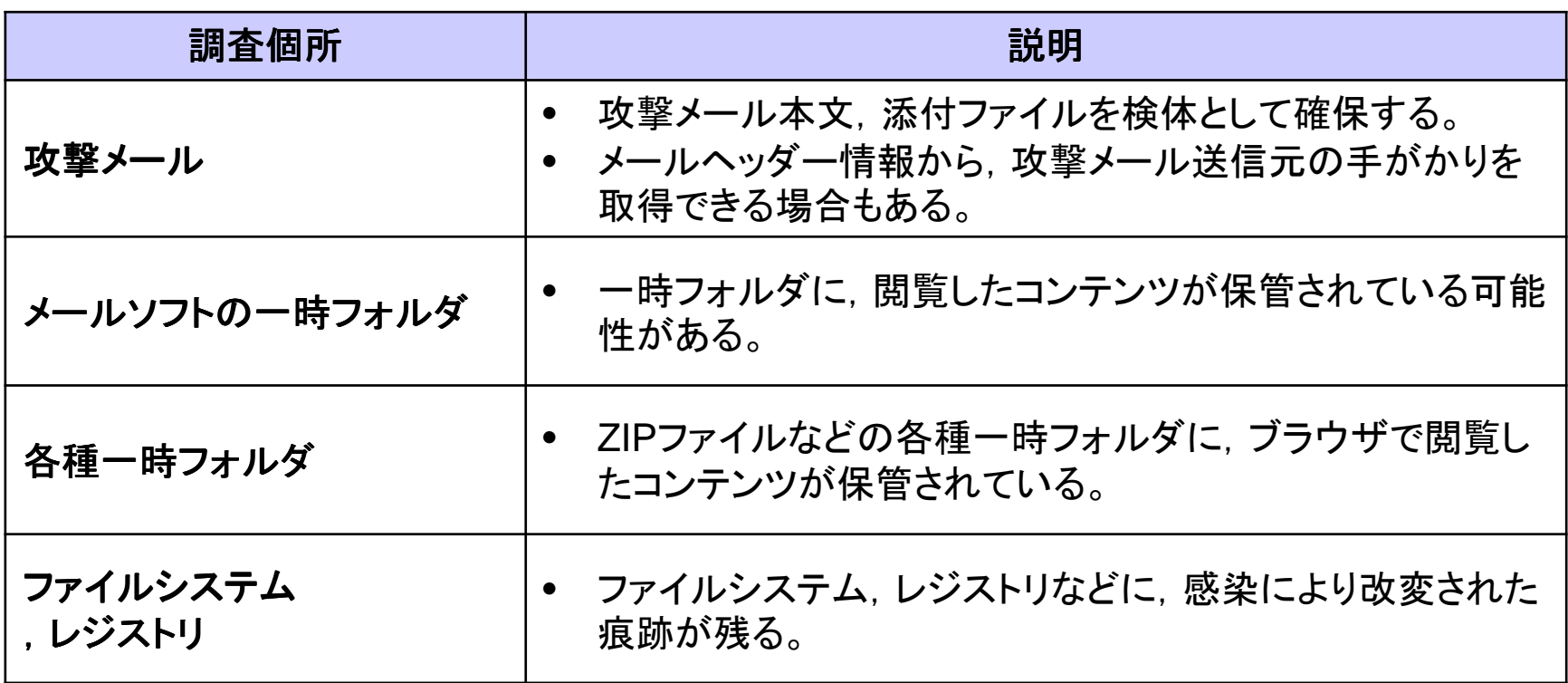

\*1 WEBメールの場合は,感染PC側に攻撃メールが残らないため,サーバ側で攻撃メールを確保する必要がある。

#### 電子メール配送の仕組み

- メールサーバは,複数の機能で構成されています。その中で,メール配送の中心的な役割を担うのが,**MTA**です。
- **MTA**は,**MUA**及び送受信相手の**MTA**と,**SMTP**プロトコルで通信を行います。•

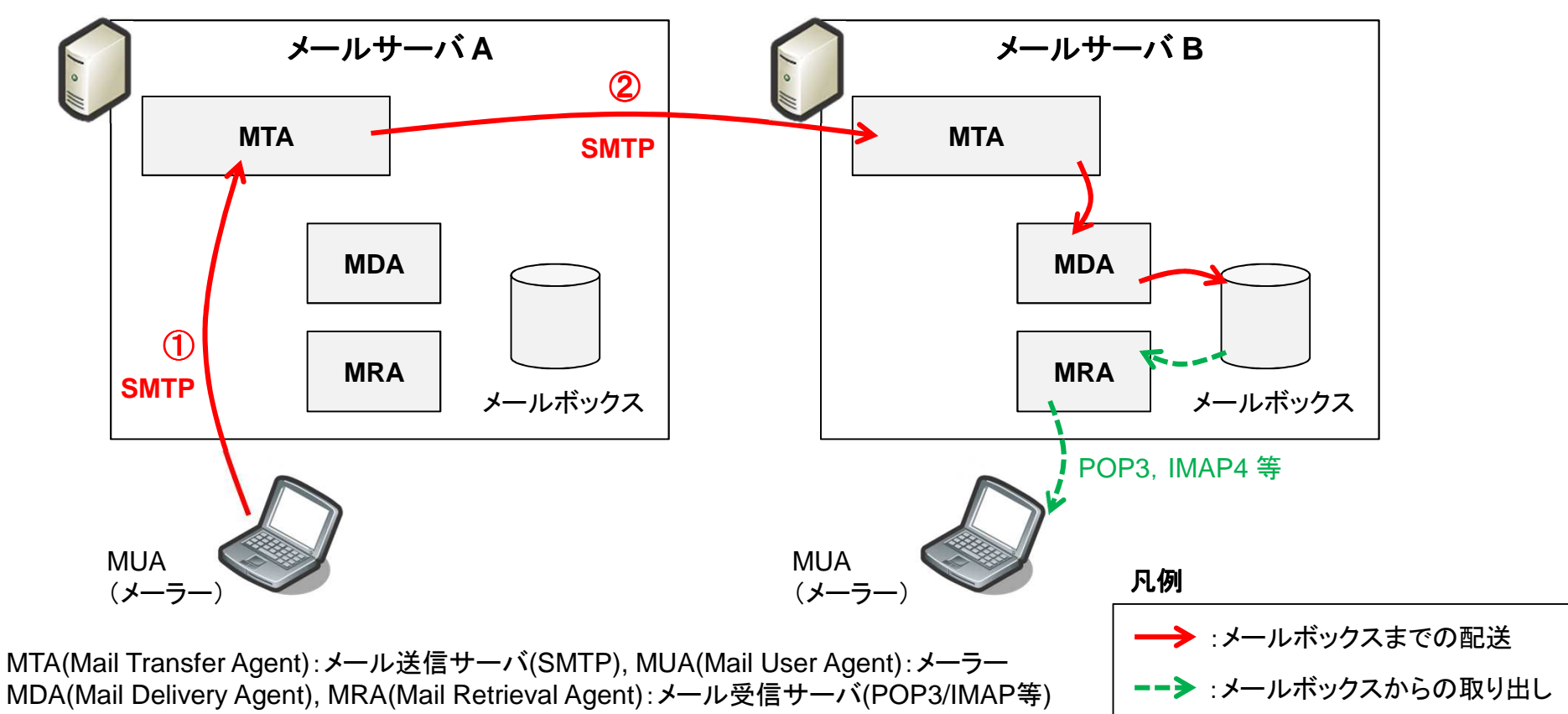

図. メールサーバAからメールサーバBへのメール配送の概要<br><del><-----------------</del>

### **SMTP**の基礎

- $\bullet$ **SMTP**は,テキスト(**ASCII**コード)で通信を行うシンプルなプロトコルです。
- **MUA**が**MTA**にメール配送を依頼する場合は,下図のような通信を行います。•※SMTPには, MUAから入力された内容に虚偽がないか検証する仕組みが無いため, 改竄が容易です。

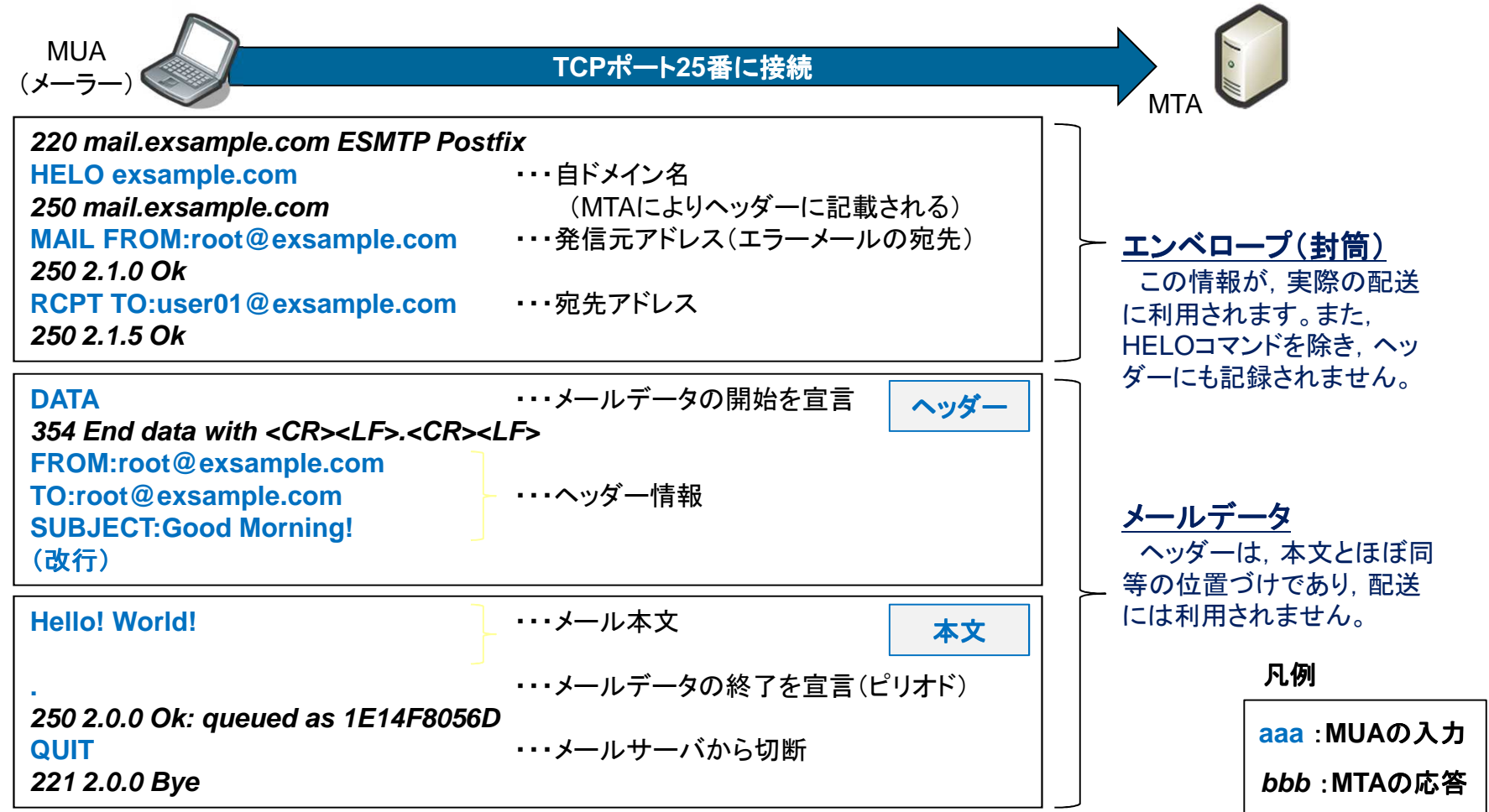

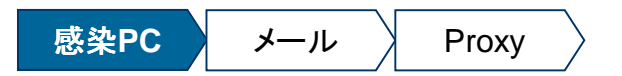

### 攻撃メールの調査(**1**)メールヘッダーの確認

- メールヘッダー(**Received**ヘッダー)には,送信元**MTA**の**IP**アドレスが記録されているため、成りすましの有無の判断材料になります。
	- Receivedヘッダーは,メールを受信したMTAが,上部に追記していくため,下部にいくほど,送信元に近いMTAが記載したものとなります。
	- (**注意**) 転送したメールには, 元のヘッダー情報は含まれません。攻撃メールのヘッダーを確認する際は, 攻<br>アンサンの受信者に、メールのソースを出力したものを送付してもらいます。 撃メールの受信者に,メールのソースを出力したものを送付してもらいます。

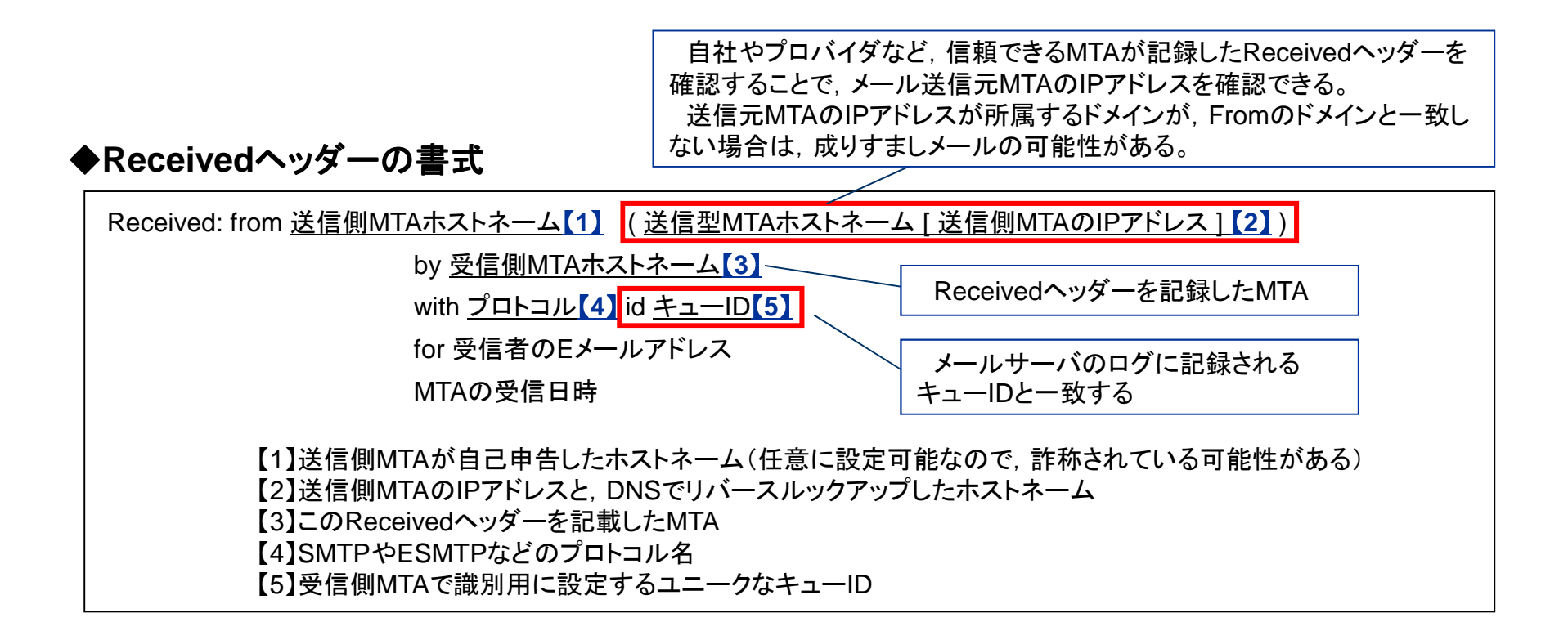

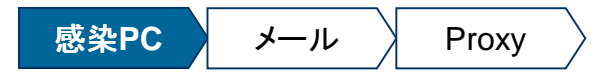

## (参考)メールヘッダーのサンプル(**1/2**)

#### ◆例**1.**検証環境(**Postfix**)で,**example.com**から,**localdomain.invalid**に送信したメール

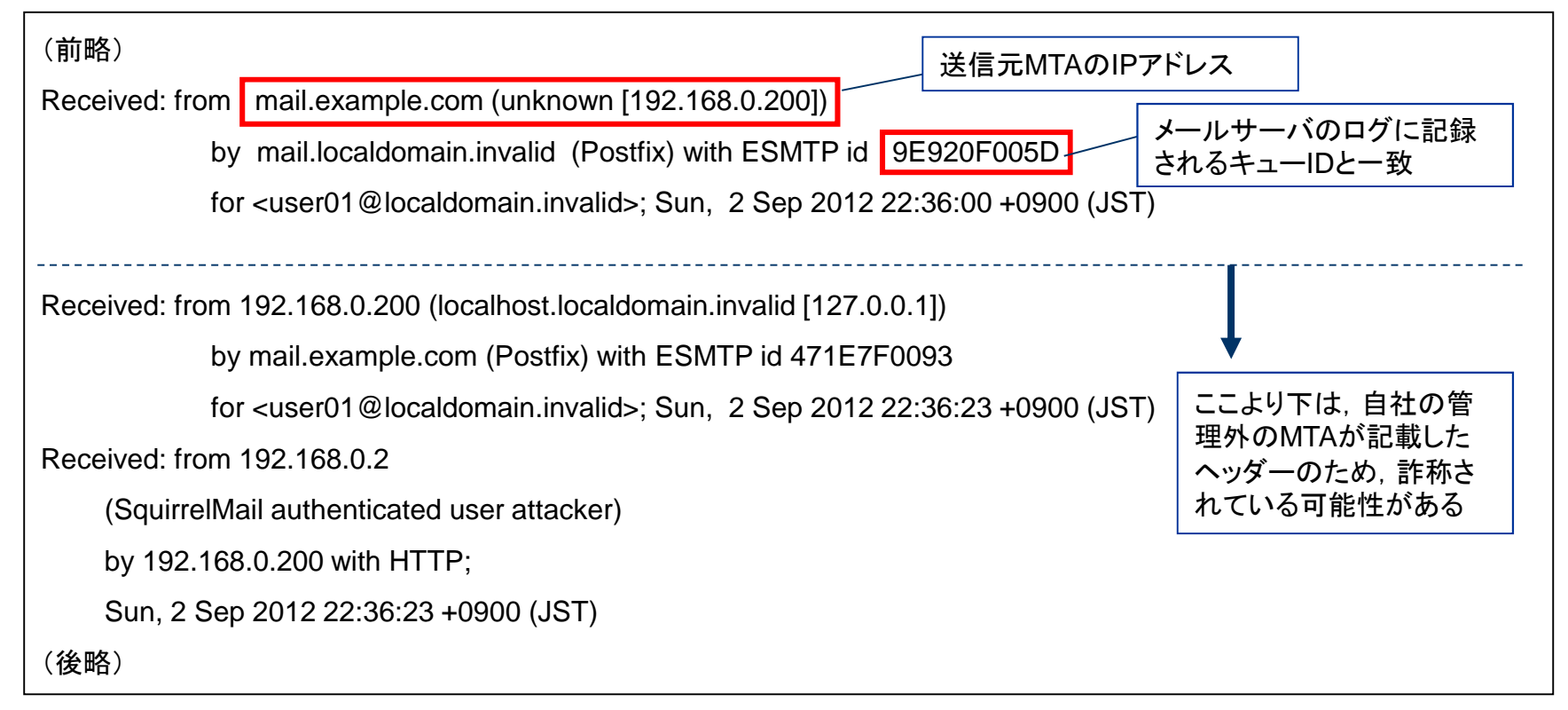

#### [メール送信側の設備情報]

 : 192.168.0.2 送信PCのIP

 送信元MTA: mail.example.com,192.168.0.200 (オープンソースのWEBメール「SquirrelMail」+「Postfix」)

[メール受信側の設備情報]

 : mail.localdomain.invalid,192.168.100.50 (Postfix) 受信MTA

受信アドレス : user01@localdomain.invalid

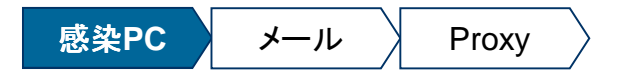

## (参考)メールヘッダーのサンプル(**2/2**)

#### ◆例**2**.メールソフト(プロバイダ**A**のアカウント)から,**hotmail**に送信したメール

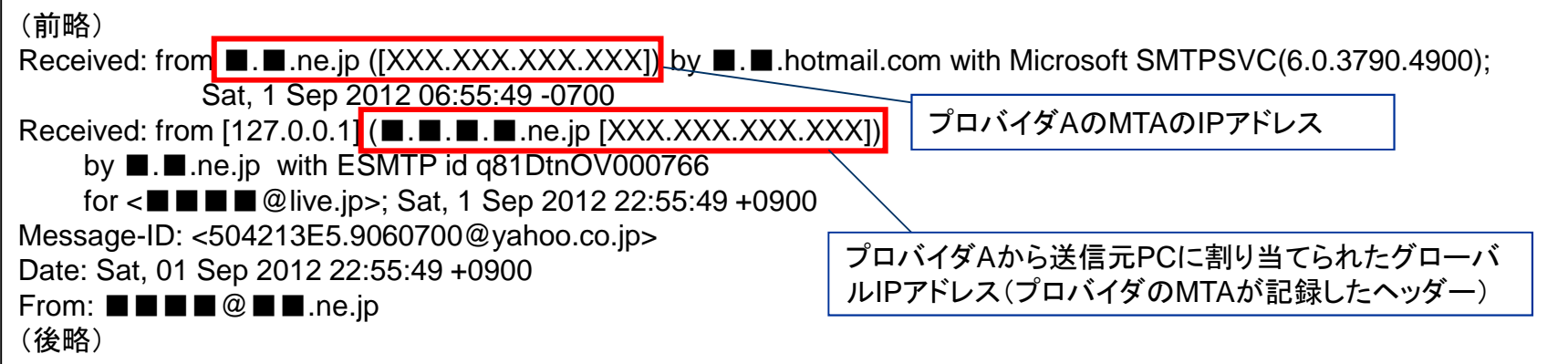

#### ◆例**3**.**WEB**メール(**Yahoo**)から,**hotmail**に送信したメール

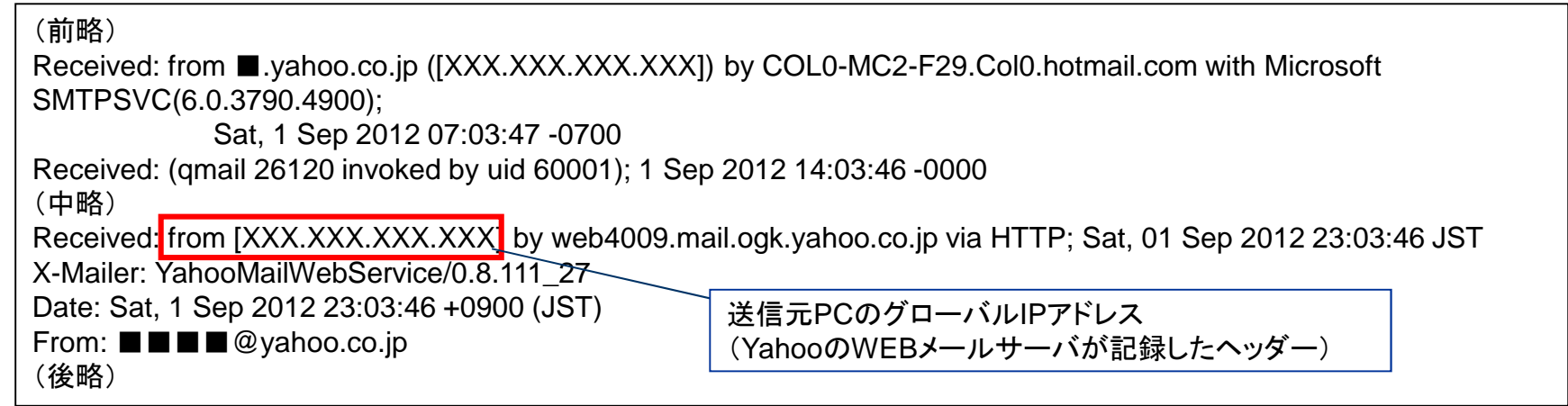

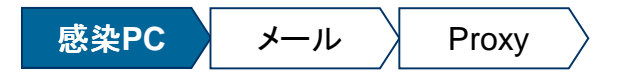

## メールソフトの一時フォルダ

- メールソフトにより一時フォルダの取扱いが異なります。
- ウィルス対策ソフトが,一時フォルダのファイルをリアルタイム検知した場合は,添付 ファイルを閲覧したものの,感染を未然防止した可能性が高いと考えることができます。
	- **◆ メールソフトの一時フォルダ**<br>——————————————————

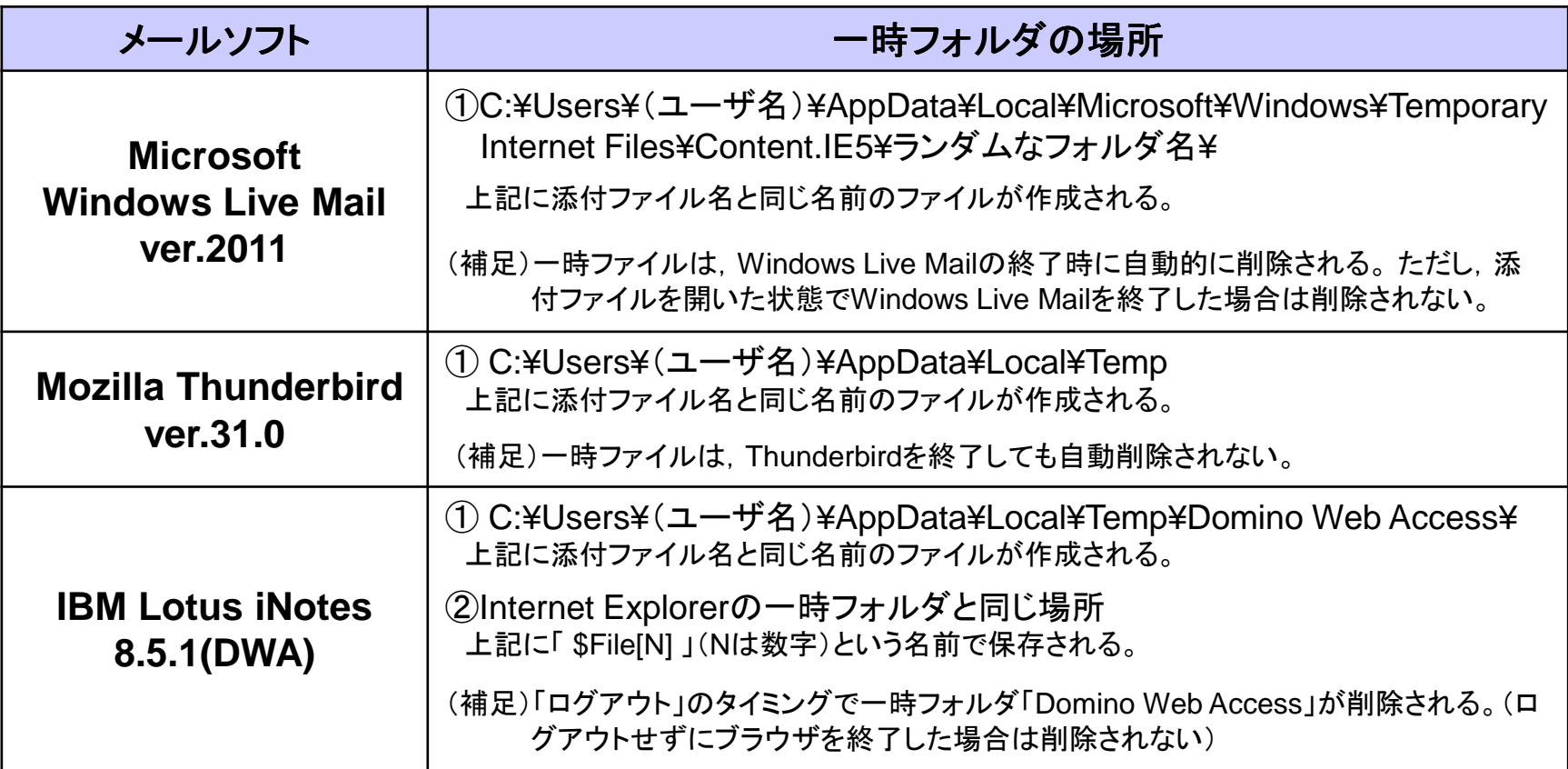

## 感染**PC**

メールサーバ

**Proxy**

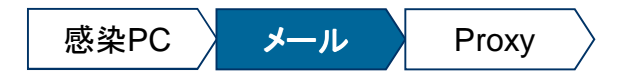

## メールサーバのログの調査(**1/2**)

- 攻撃メールのヘッダーに記載されているキュー**ID**を検索し,攻撃メールを受信したアカウントを特定します。
- また,送信元**MTA**の**IP**アドレスが記録されているため,攻撃メールの差出人の成りすましの有無の判断材料とします。

◆**Postfix**のログ(**/var/log/maillog**):メール受信(宛先に**1**アカウントを指定)

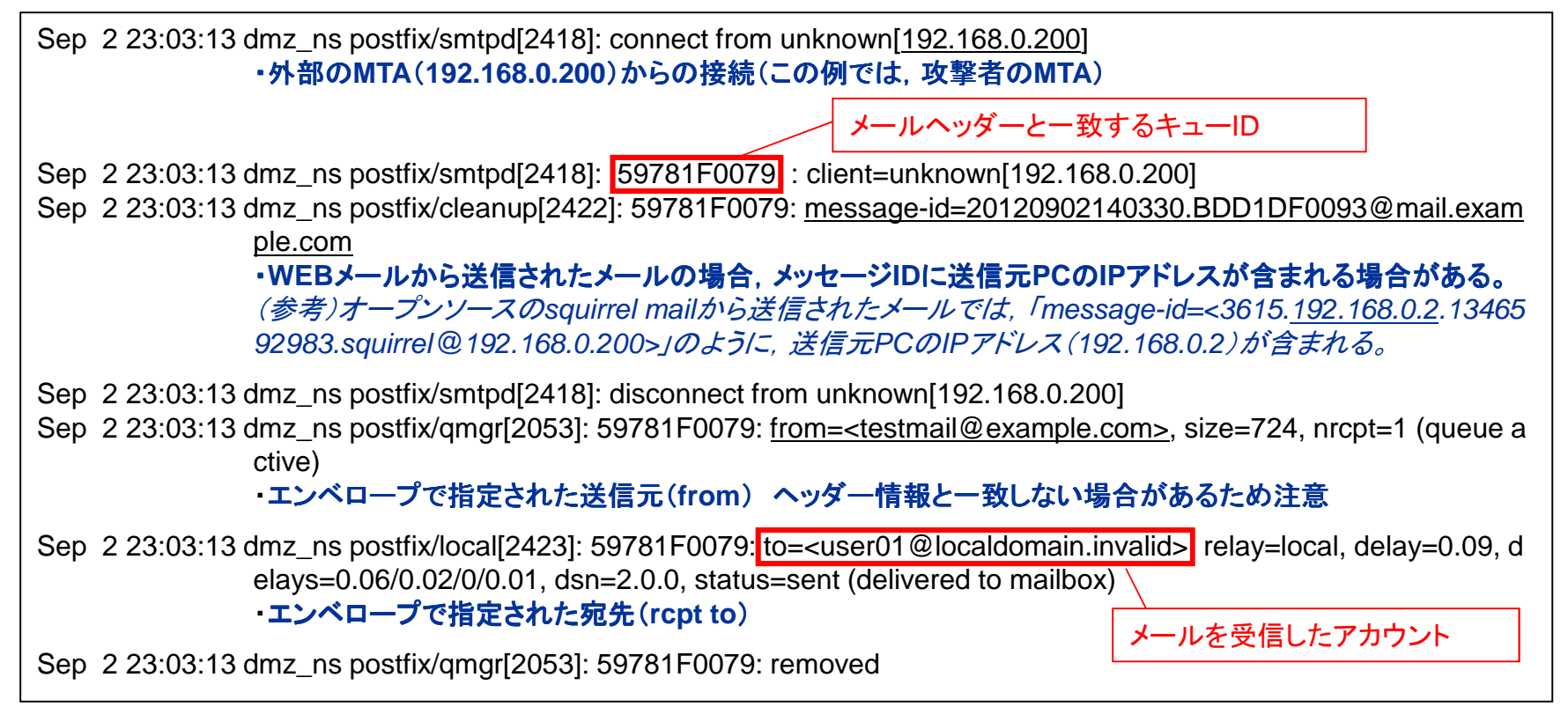

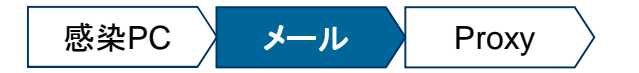

## メールサーバのログの調査(**2/2**)

## • 複数宛先を指定して送信されたメールは,キュー を指定して送信されたメールは,キュー**ID**が同一となります が同一となります。

- –複数宛先の指定方法が,To, CC, BCCのいずれでもキューIDが同一となります。
- –「1回のメール送信で,1アカウントに送信する操作」を繰り返した場合は,それぞれキューIDが異なるものとなります。

#### ◆**Postfix**のログ(**/var/log/maillog**):メール受信(宛先に**3**アカウントを指定)

 Sep 5 17:12:23 dmz\_ns postfix/smtpd[6540]: connect from unknown[192.168.0.210] Sep 5 17:12:23 dmz\_ns postfix/smtpd[6540]: 18E2CF0088: client=unknown[192.168.0.210] Sep 5 17:12:23 dmz\_ns postfix/cleanup[6544]: 18E2CF0088: message-id=<20120905081151.99884F00A2@mail.example.com> Sep 5 17:12:23 dmz\_ns postfix/qmgr[2065]: 18E2CF0088: from=<yokokawa@vahoo.co.jp>, size=66330, nrcpt=3 (queue active) Sep 5 17:12:23 dmz\_ns postfix/smtpd[6540]: disconnect from unknown[192.168.0.210] Sep 5 17:12:23 dmz ns postfix/local[6545]: **18E2CF0088: to=<user01@localdomain.invalid>**, relay= local, delay=0.28, delays=0.1/0.04/0/0.13, dsn=2.0.0, status=sent (delivered to mailbox) Sep 5 17:12:23 dmz\_ns postfix/local[6546]: **18E2CF0088: to=<user02@localdomain.invalid>,**relay= local, delay=0.28, delays=0.1/0.06/0/0.12, dsn=2.0.0, status=sent (delivered to mailbox) Sep 5 17:12:23 dmz\_ns postfix/local[6547]: **18E2CF0088: to=<user03@localdomain.invalid>,**relay=local, delay=0.28, delays=0.1/0.07/0/0.1, dsn=2.0.0, status=sent (delivered to mailbox)Sep 5 17:12:23 dmz\_ns postfix/qmgr[2065]: 18E2CF0088: removed

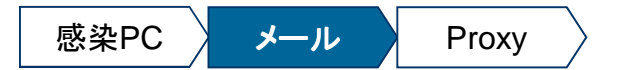

## **[**実習**01]** メール調査

- 「**Mail\_User01.eml**」は,社員(**user01**)が受信した不審メールのメールソースです。
- 「**maillog.txt**」は,不審メール受信時の自社メールサーバのログです。
- これらのエビデンスを解析してください。

**Mission01** 不審メール送信元**MTA**の特定**Mission02** 社内の不審メール受信者の特定

## 感染**PC**

メールサーバ

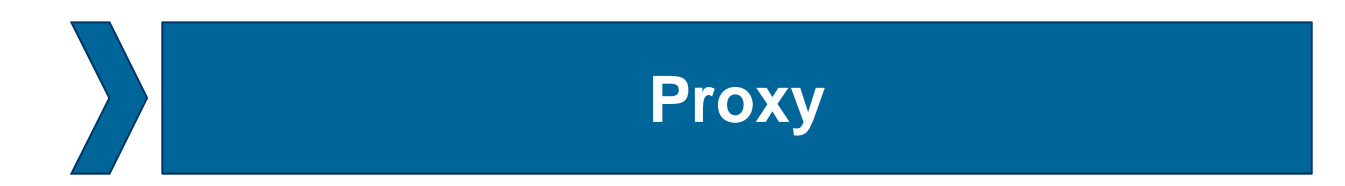

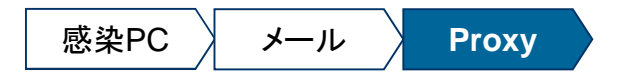

## プロキシサーバにおけるマルウェアの通信の痕跡

#### • 次の事例におけるプロキシログを例示します。

①PDFファイルの脆弱性攻撃コードが, マルウェア「Poison Ivy」をダウンロードし, PCに感染さ せた。

②その後,攻撃者は, Poison Ivyのバックドア機能を通じて, 機密情報を窃取した。

#### ◆**PDF**ファイルから**Poison Ivy**感染時の**Proxy**ログのサンプル

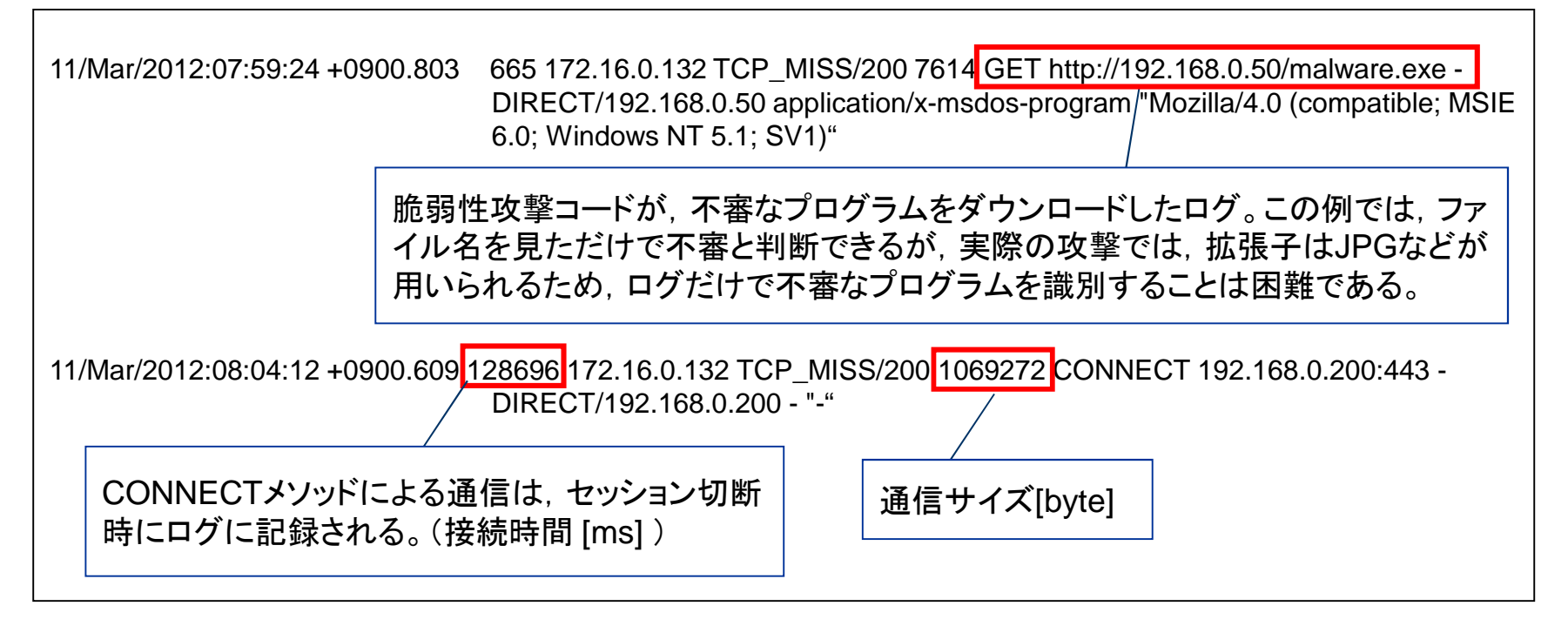

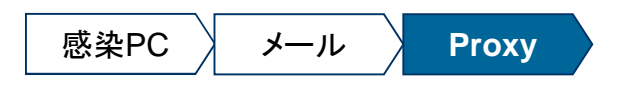

## (参考)**Squid**ログ

<mark>・ オープンソースのProxy</mark>であるSquidのログを紹介します。

#### ◆**Squidのログ(/var/log/squid/access.log)の例**

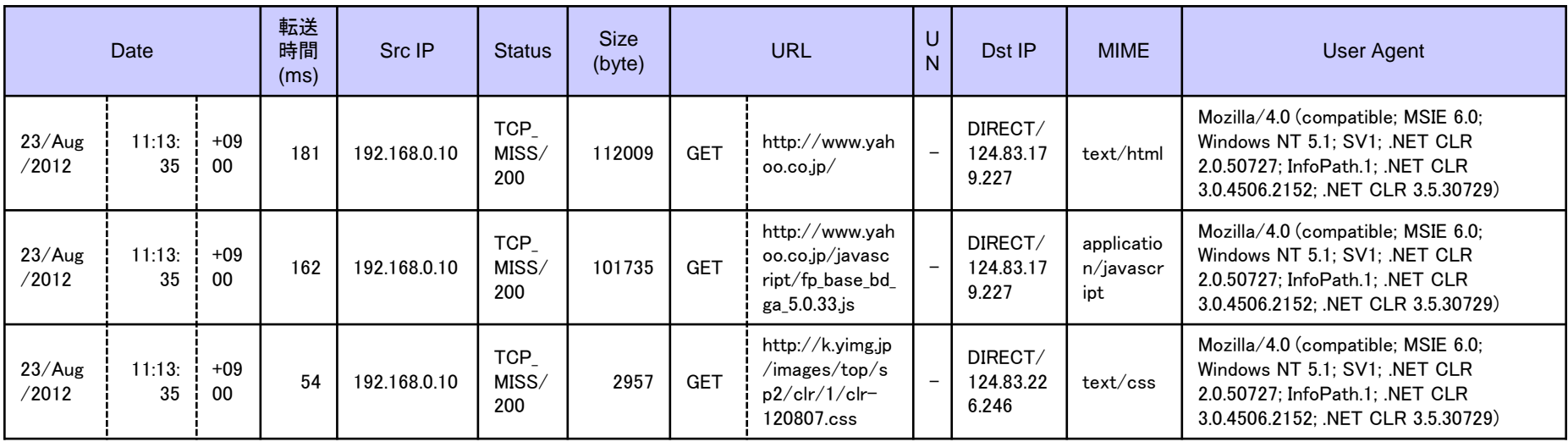

squid.conf: logformat squid %{%d/%b/%Y %H:%M:%S %z}tl %6tr %>a %Ss/%03>Hs %<st %rm %ru %un %Sh/%<A %mt "%{User-Agent}>h"

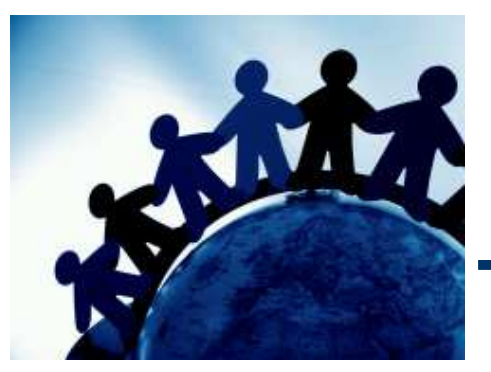

## $\blacksquare$ 第2章 想定シナリオの対応

### 本日の想定シナリオ

- ある日,営業所の社員から,社外メールに添付されていた **PDF**ファイルを閲覧できな いとの電話連絡がありました。
- 状況を確認したところ, PCの挙動が怪しいようです。<br>アイアンドラL キオか? さて,どうしますか?

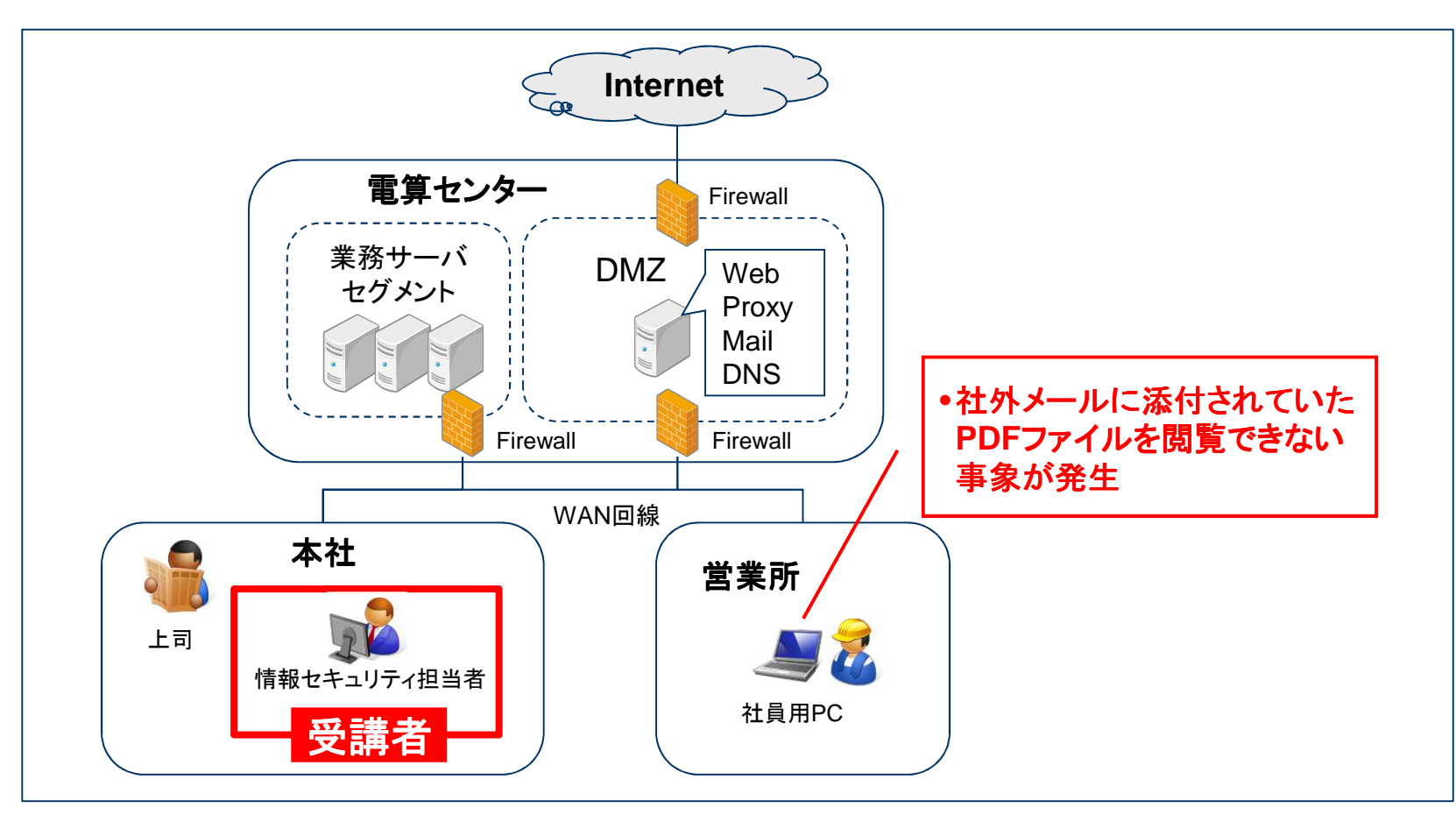

## **PC**利用者からの電話連絡の内容

#### 電話連絡の内容

昨晩の夜勤中(2012年9月4日 2:15頃), 社外から苦情のメールが届きました。添付され<br>いたPDEファイルを問覧L ようとすろと Adobe Readerが異堂終了L てL まい - 閲覧でき ていたPDFファイルを閲覧しようとすると,Adobe Readerが異常終了してしまい,閲覧できませんでした。パソコンに詳しい担当者にも確認しましたが,原因は分かりませんでした。

また,いつのまにか,デスクトップに身に覚えのないファイル「iso88591」が作成されていました。エラーログでしょうか? この他には,特に不審な挙動はありません。

苦情には速やかに対応する必要があるため,至急,PDFファイルを閲覧したいです。

なお,苦情メールの差出人に身に覚えはなく,どうして私のメールアドレスを知っているのか分かりません。(過去に名刺を渡したことがあるのかもしれません・・・)

社員のメールアドレス: user01@localdomain.invalid

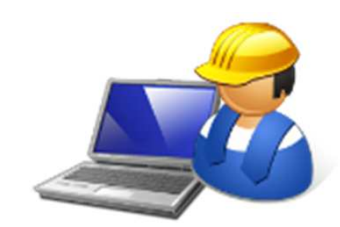

\*1 実習環境準備の都合により,WindowsXP SP3における感染事案とします。

## お客様からの苦情メール

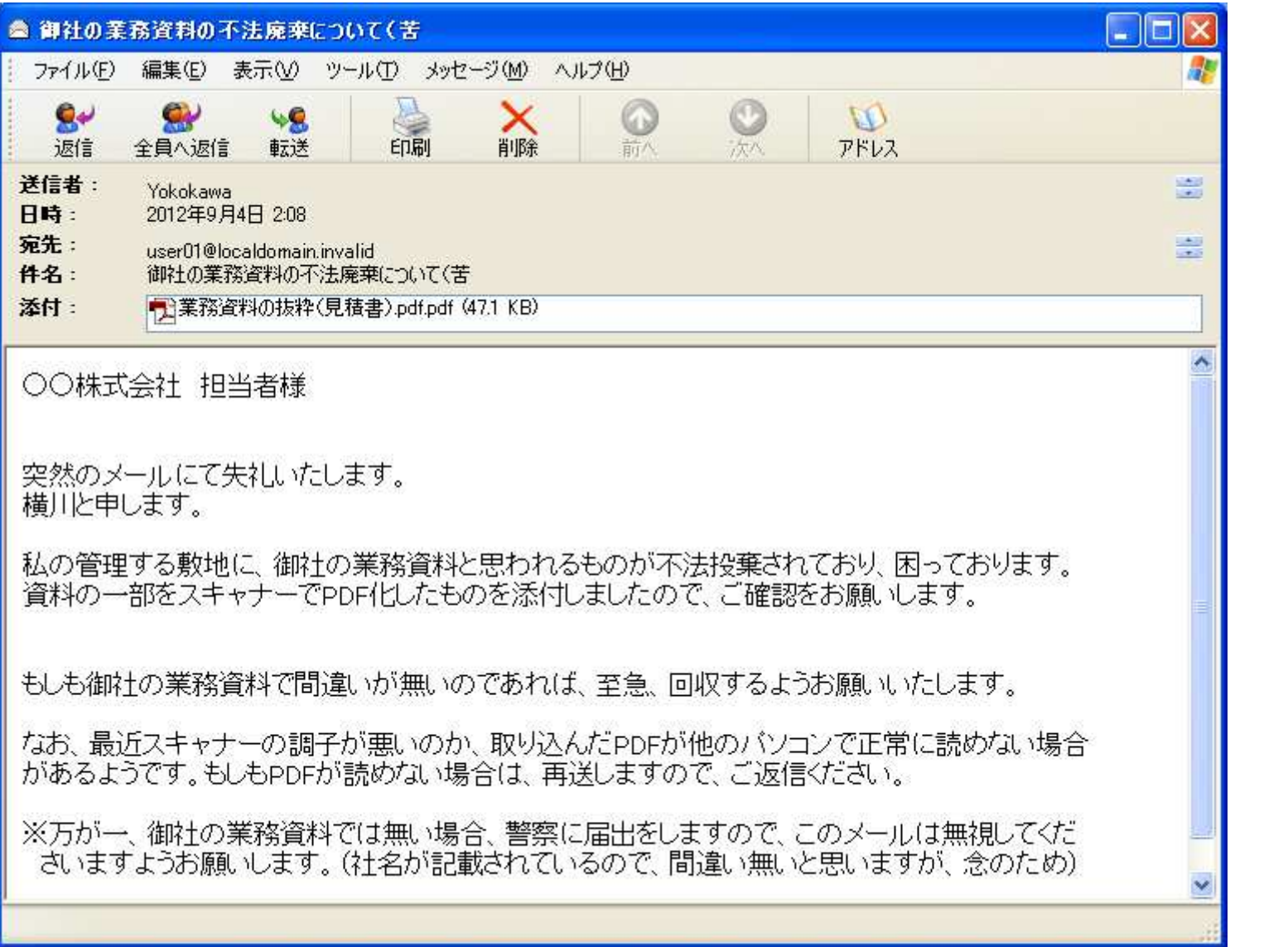

## 「**iso88591**」

- $\bullet$  **Google**にて,「**desktop¥iso88591 pdf exploit**」で検索したところ,本事案のメール に添付されていた**PDF**ファイルは,脆弱性攻撃コードを含んでいる可能性があることが判明しました。
- ただし,まだ本事案が攻撃であるとの断定はできていないため,まずはメールソース, $\bullet$ および現地で取得した各種エビデンスを解析することとします。

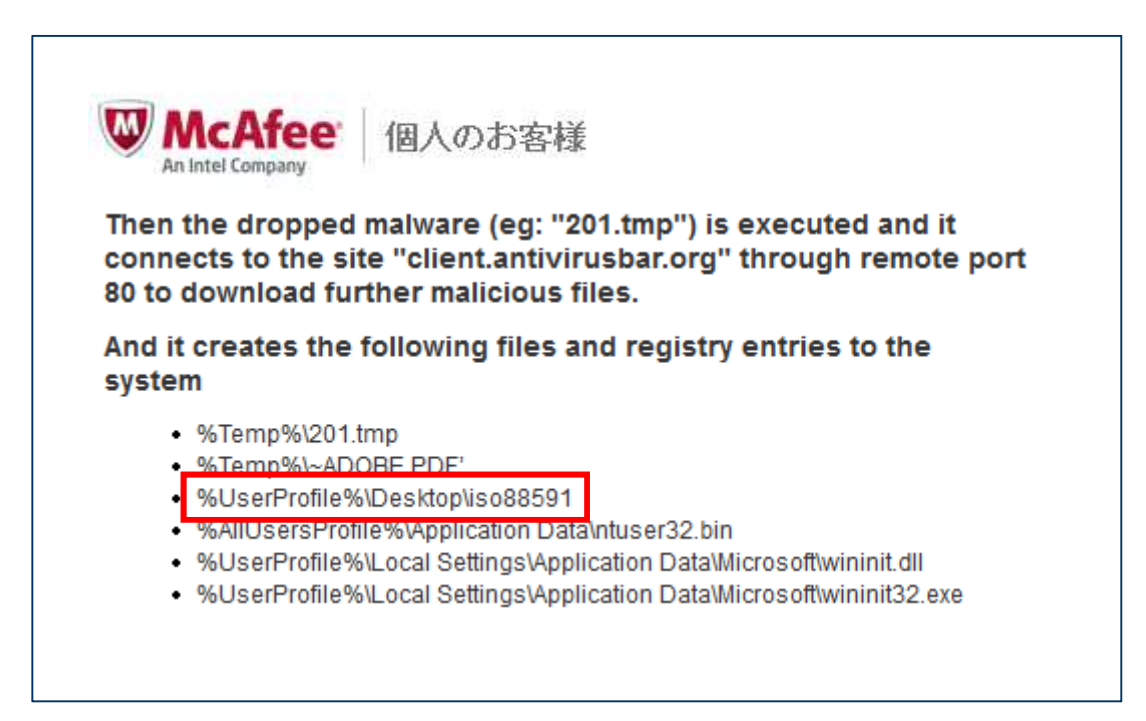

## インシデントレスポンスの基本手順

- インシデントレスポンスでは,状況整理フェーズで事実と推測を整理し,発生している事象とリスクの「仮説」を設定します。<br>L-4sL = 社広の知期界階では「情報」
- しかし,対応の初期段階では,情報の不足や輻輳が発生しやすく,仮説には,推測が 含まれることが多いため,必要に応じて,フォレンジック技術や,マルウェア解析技術を活用し, 仮説の検証を行います。

## ◆ インシデントレスポンスの基本手順<br>————————————————————

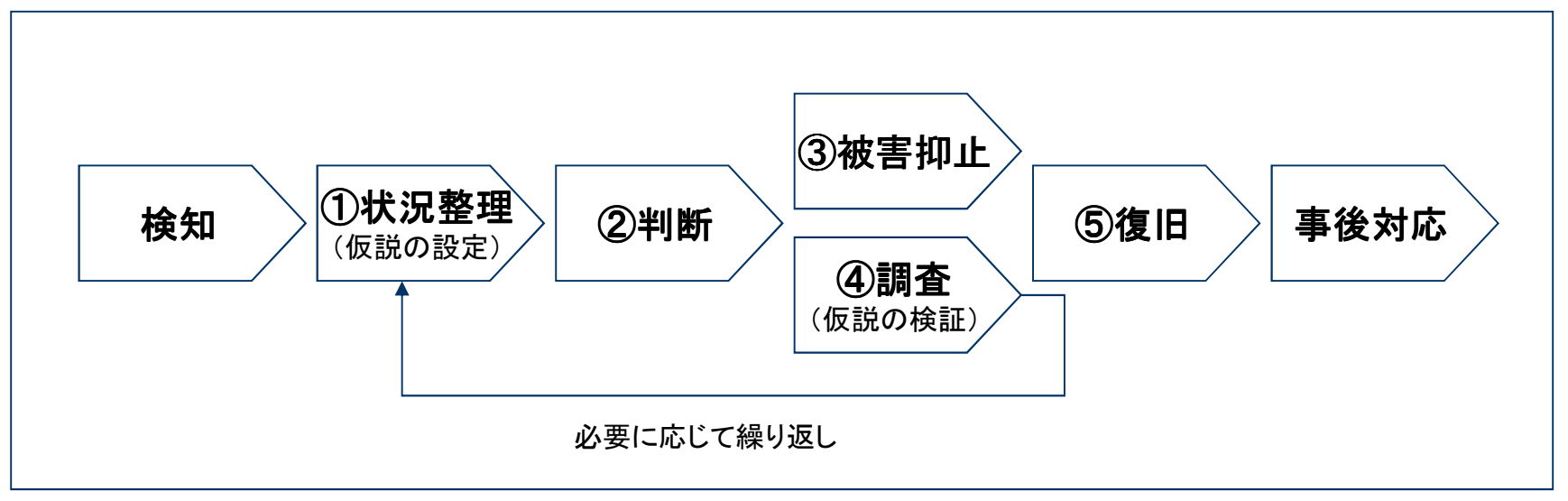

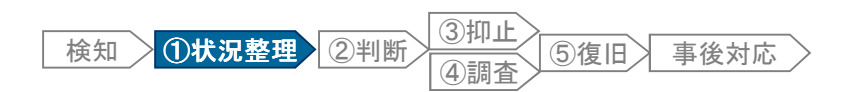

### ①状況整理(仮説の設定)

• 現時点では断定はできませんが,標的型メール攻撃により,マルウェアに感染した可能性を念頭に置き,慎重に確認作業を進めます。

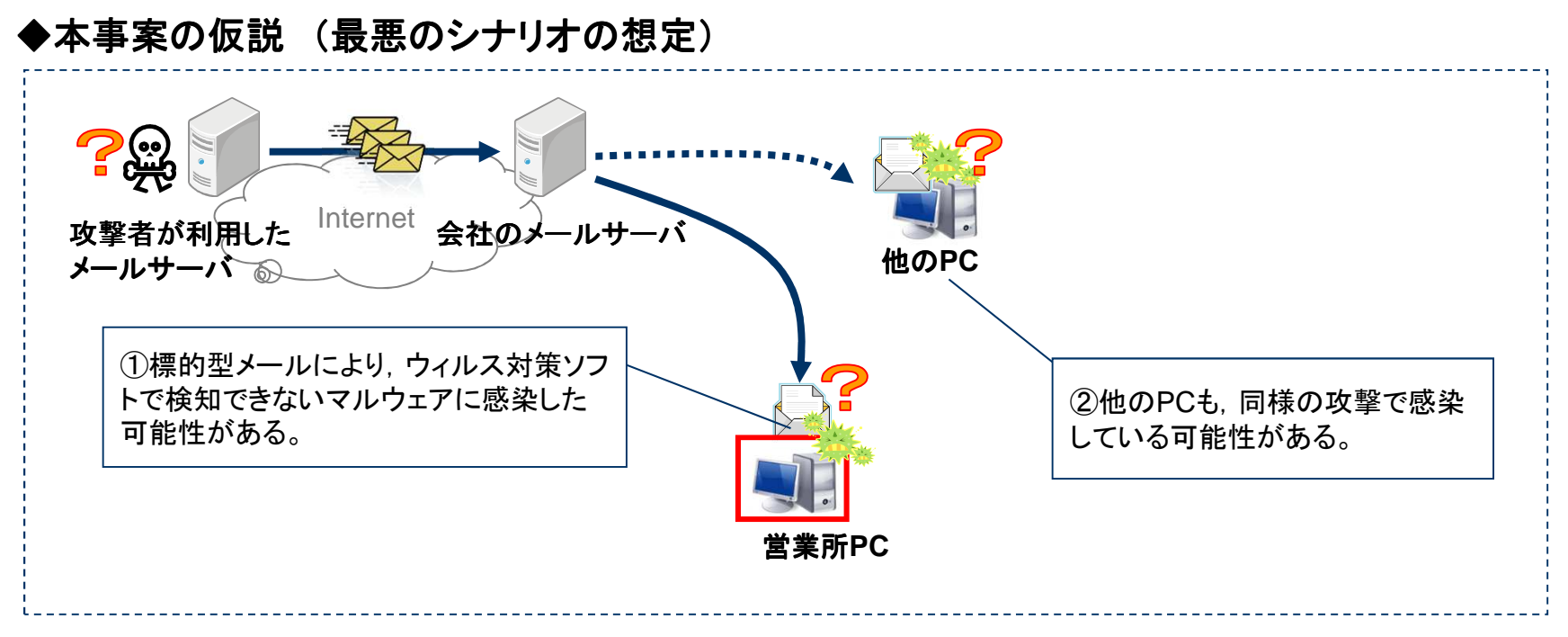

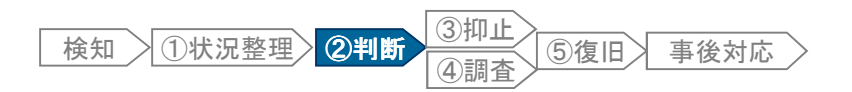

### ②判断

- •本事案のメールソースおよび添付ファイル(**PDF**ファイル)を確認します。
- また, 営業所PCをタイムライン解析し, 不審なプログラムの起動有無を調査します<br>- Prediction Party Price Situalistic Situalistic Situalistic Price Situalistic
	- – 現地社員に,\$MFTおよびレジストリを取得するバッチファイルを起動してもらい,エビデンスを社内共用ファイルサーバに保存してもらうこととします。

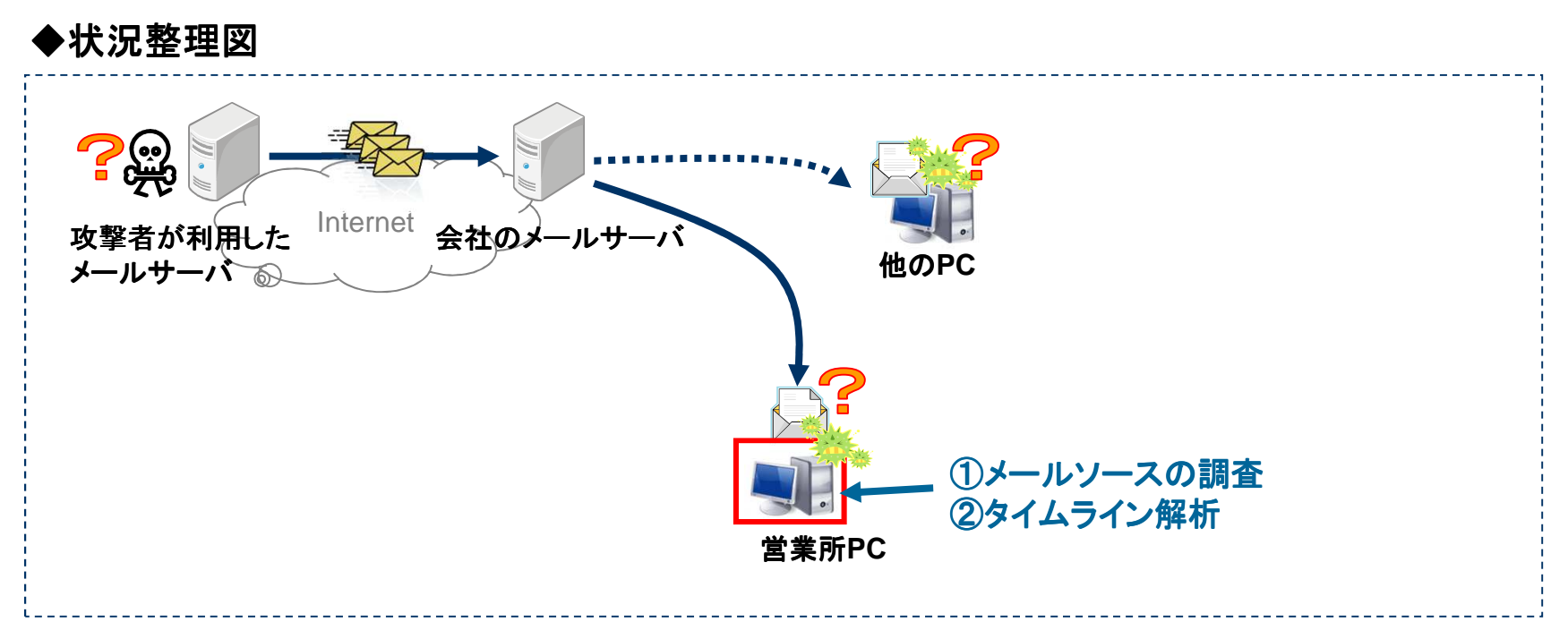

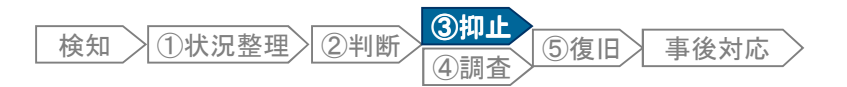

## ③被害抑止(**1**)

• 現時点では情報が不足しており,被害抑止のために実施できることはありません。

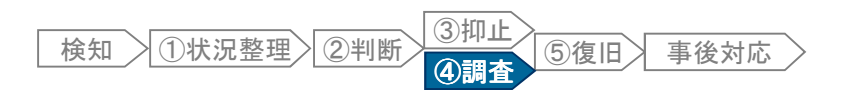

### ④調査(**1**) 感染**PC**の解析

- メールヘッダーなどに不審な点がないか確認します。
- ファイルシステム,レジストリのタイムライン解析を行い,メール添付ファイルの閲覧日時に不審な点がないか確認します。
	- \_ かお 木シナリオけゼロデイ攻撃を なお,本シナリオはゼロデイ攻撃を想定しているため,PDF文書からは不審な点を発見できなかったものとします。

◆主な調査ポイント

| 項目       | 説明                                                                                                    |
|----------|----------------------------------------------------------------------------------------------------|
| メールヘッダー  | 送信元MTAのホスト名、IPアドレスは正規のものか<br>差出人のメールアドレスなどに不審な点はないか<br>(例:官庁を名乗っているのに、フリーメールアドレスを利用)<br>• キューID(メールログの調査で利用) |
| タイムライン解析 | • メール添付ファイルの閲覧直後に、不審なプログラムが起動して<br>いないか。<br>不審なプログラムの起動直後に更新されたレジストリはないか<br>不審な実行形式ファイルなどが作成されていないか          |

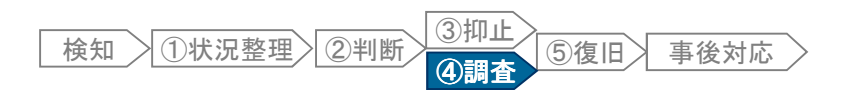

## **[**実習**02]** 感染**PC**の解析

- 不審メールのメールソース,および営業所**PC**から取得したエビデンスを解析し,不審な点がないか確認してください。
	- 本実習は,実習手順の説明資料はありません。これまでの学習内容を振り返り,取り組んでください。

**Mission01** メールヘッダーの確認

**Mission02** タイムライン解析による感染有無の確認

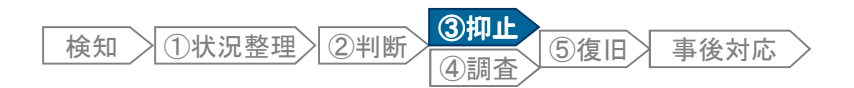

## ③被害抑止(**2**)

• 本事案の不審メールは, 攻撃メールであると判断できたことから, 被害抑止のため, 次 の対応を実施します。

#### ◆被害抑止対応

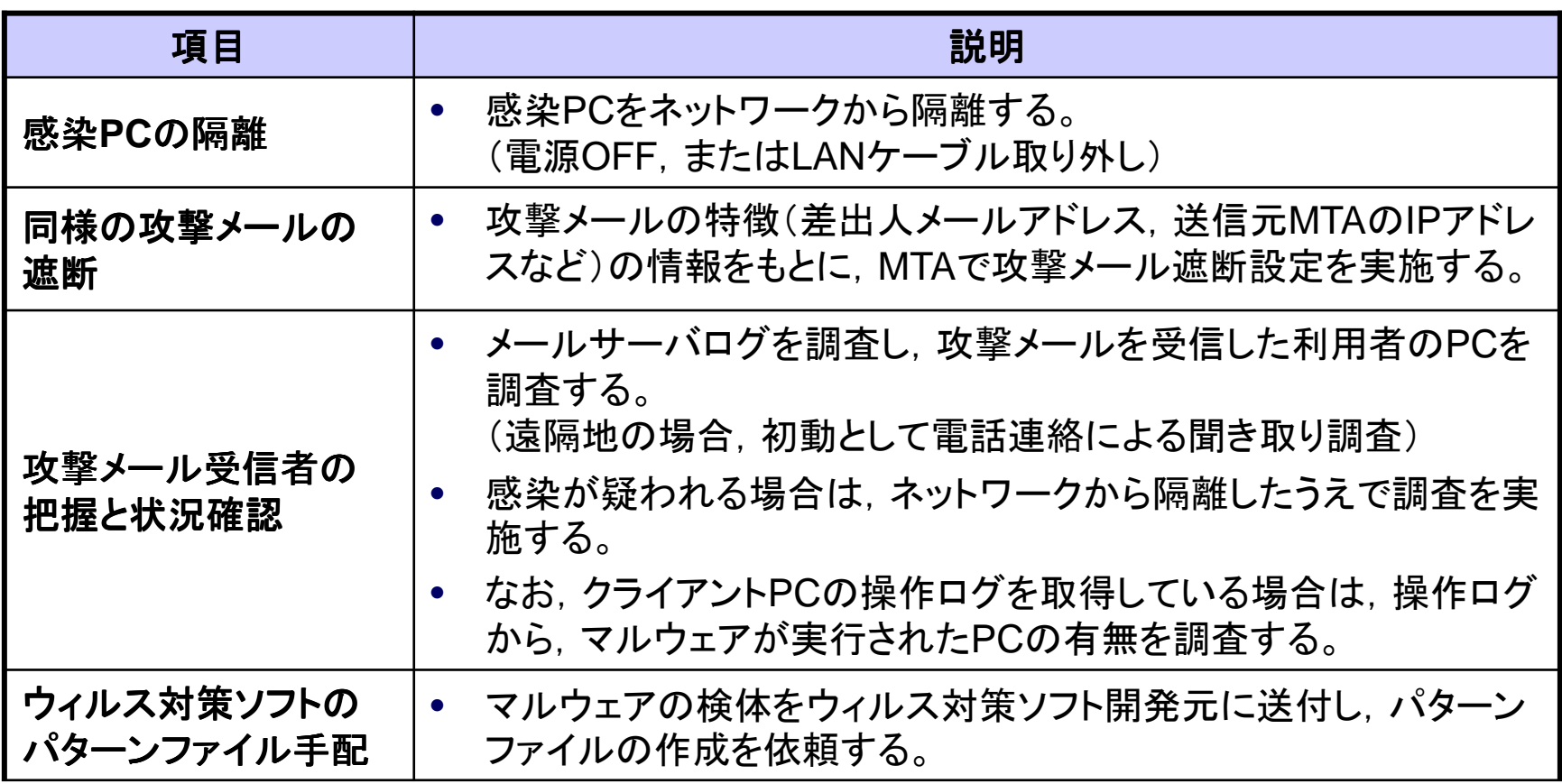

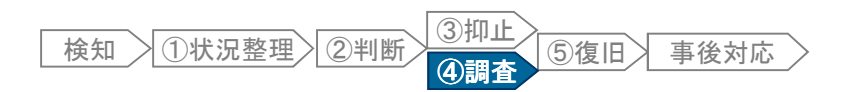

### ④調査(**2**) メールサーバログ メールサーバログ

- 攻撃メールの特徴をもとに,メールサーバログを調査し,攻撃メールを受信した利用者を特定します。
	- –検索キーワードの例: キュー キュー**ID**, 差出人メールアドレス, 差出人メールアドレス, 送信元**MTA**の**IP**アドレス

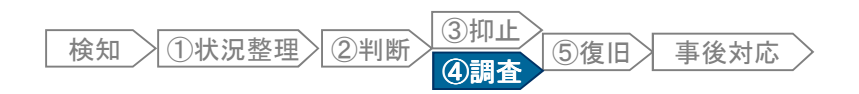

## **[**実習**03]** メールサーバログの調査

- 本事案の攻撃メールの特徴をもとに,攻撃メールを受信した利用者を特定します。 (**user01**の他に,攻撃メールを受信したメールアカウントが存在するか調査する)
	- 本実習は,実習手順の説明資料はありません。これまでの学習内容を振り返り,取り組んでください。

**Mission01** メールログの調査

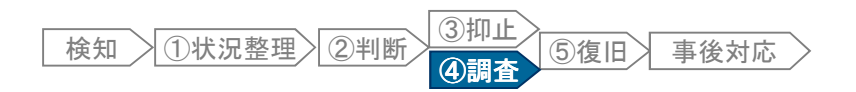

## ④調査(**3**) **Proxy**ログ

• 感染**PC**の**IP**アドレスをキーとして,攻撃メールの添付ファイルを開いた以降の**Proxy**ログを検索し,不審な通信の有無を確認します。

#### [不審な通信の例]

- •感染PCが,攻撃メールの添付ファイルを開いた直後に接続しているWEBサイト
- 感染PCで利用されているブラウザと異なるユーザーエージェント名での通信(マルウェアの通信の可能性がある)
- ランダムなURLのWEBサイト,ロシア(.ru),中国(.cn)などのWEBサイト
- 不明なサイトに対する長時間にわたるConnectメソッドによる接続(Connectメソッドは,HTTPS通信でも利用されている)

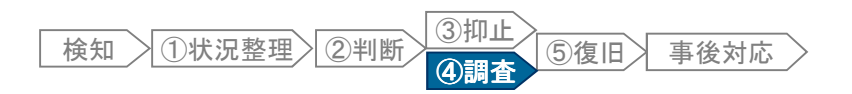

## **[**実習**04] Proxy**ログの調査

- **Proxy**ログを調査し,感染**PC**による不審なインターネット通信の有無を確認します。
	- $-$  本実習は, 実習手順の説明資料はありません。これまでの学習内容を振り返り, 取り組んでください。

## **Mission01** 感染**PC**の不審インターネット通信の調査

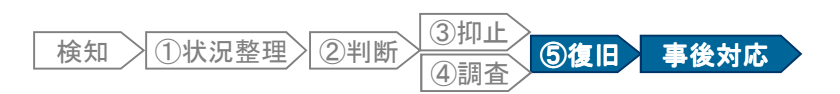

### ⑤復旧**/**事後対応

- 感染したPCは, データをバックアップし, クリーンインストールすることを推奨します。<br>インターネットから他のマルウェアをダウンロードされた可能性があるため、感染したPCの
	- – インターネットから他のマルウェアをダウンロードされた可能性があるため,感染したPCの安全性の確保には大きな労力がかかります。
- 再発防止対策は,セキュリティパッチ適用などの技術的な対策だけでなく,利用者に対する注意喚起の実施など, 人的対策も検討します。

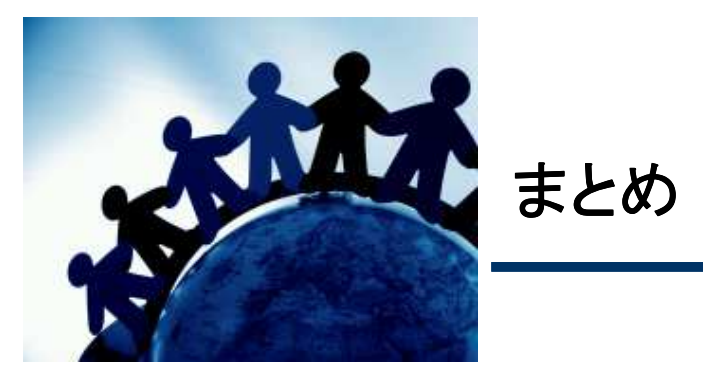

#### まとめ

- 適切なインシデント対応とするためには,状況を正しく把握することが重要です。
- マルウェアの感染メカニズム,ならびに感染時に残される痕跡を理解することで,状況を正しく把握することができます。
- 攻撃メールの内容などから,自社に対する標的型攻撃であると判断した場合は,さま ざまな手法で攻撃を受けていた(または今後も攻撃が継続する)可能性があるため,必要に応じて外部専門企業の協力を得て,対応方針を判断します。